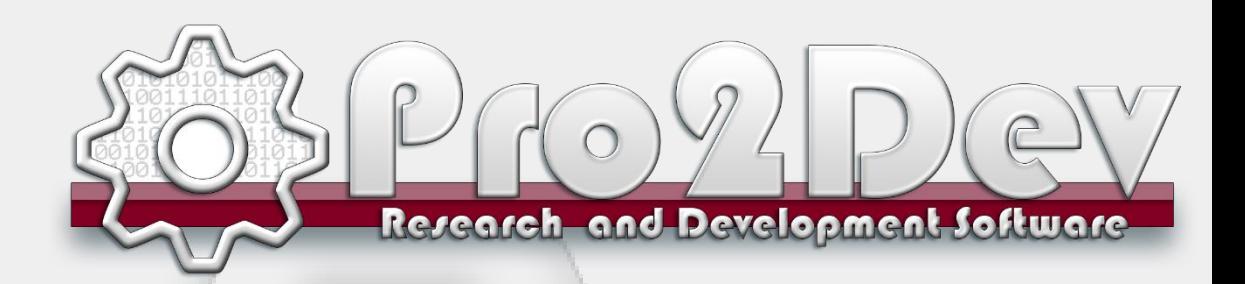

### « Sistema di digitazione, modifica, Sviluppo e piazzamento»

## **Pro2 CAD** faster, smarter,

## better,

### **Pro2 CAD:**

Programma CAD abbigliamento per la creazione e la modifica a video dei modelli, per l'acquisizione ed il disegno dei cartamodelli e per lo sviluppo taglie.

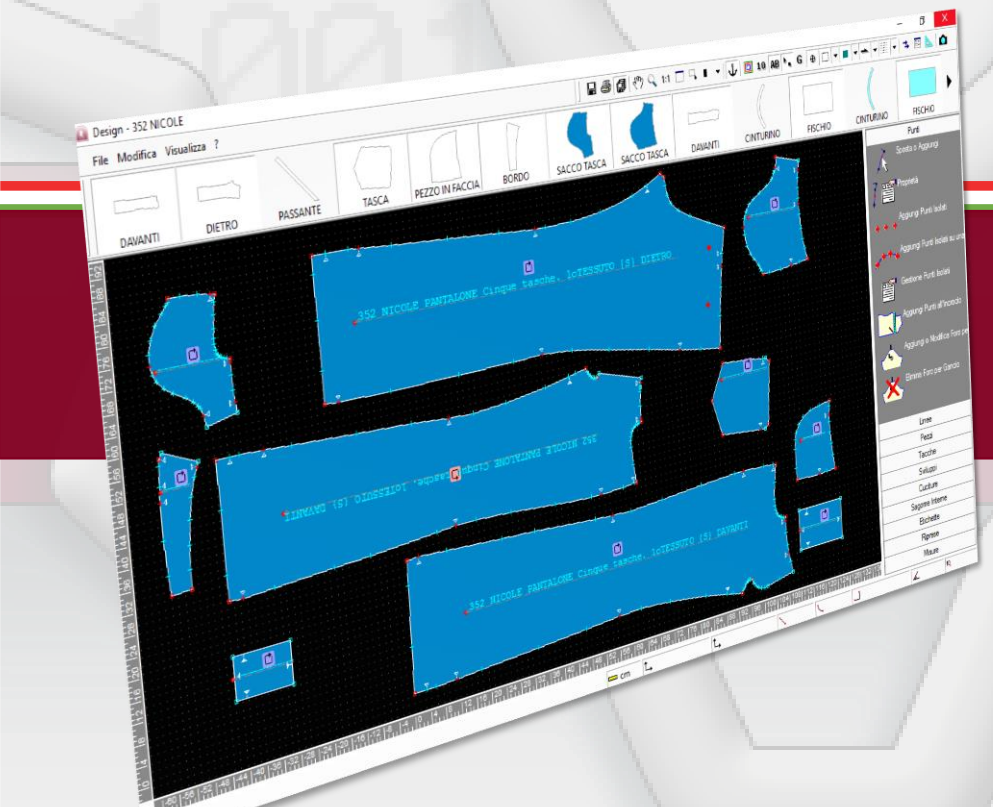

- **Catalogo Collezioni**
- **Gestione Stile**
- **Piazzamento Dinamico**

**Microsoft Windows 10**

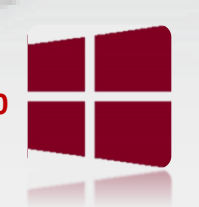

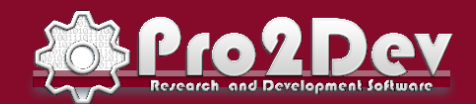

E-mail: info@pro2dev.it / sales@pro2dev.it / support@pro2dev.it web: [www.pro2dev.it](http://www.pro2dev.it/)

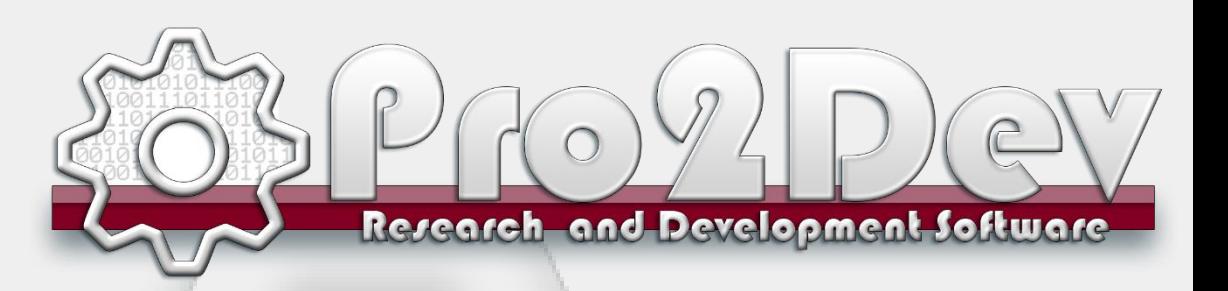

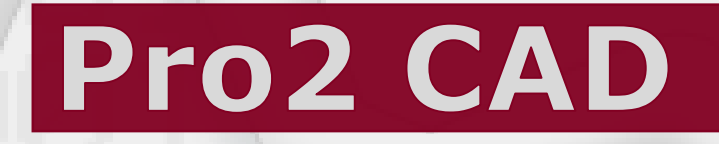

#### **Database**

- Tutte le informazioni gestite dal programma sono organizzate per Collezioni e Modelli in modo logico ed intuitivo, Ogni Collezione, Modello , Piazzamento, ecc. è corredato di tutte le informazioni necessarie per poterlo ricercare e riconoscere: Codice, Descrizione, Icona, Anteprima, ecc. .
- **La lista delle parti componenti il Modello** è gestita per mezzo di una apposita Scheda che permette di:
	- Raggruppare i pezzi per Categoria Materiale assegnando ad ognuna di esse una diversa colorazione
	- Aggiungere, eliminare, copiare/incollare pezzi dello stesso o di altri Modelli, anche se con sistemi di taglie diversi
	- Lanciare il disegno del grafico di sviluppo
	- Avviare il programma CAD per la creazione, lo sviluppo, il controllo a video, la trasformazione di uno o più pezzi
	- Stampare, esportare o inviare per e-mail in vari formati (Pdf, Word, Excel, Html, ecc.) la Scheda Modello e la Scheda dei consumi dei Piazzamenti
	- Per ogni **Modello** è possibile visualizzare l'anteprima delle miniature dei singoli pezzi oppure l'immagine del corrispondente figurino (disegnato a video o acquisito da scanner)
- Le funzioni di ricerca permettono di individuare Modelli all'interno dell'archivio per mezzo di parole chiave del nome o della descrizione
- Il programma può aprire contemporaneamente un numero illimitato di schede modello

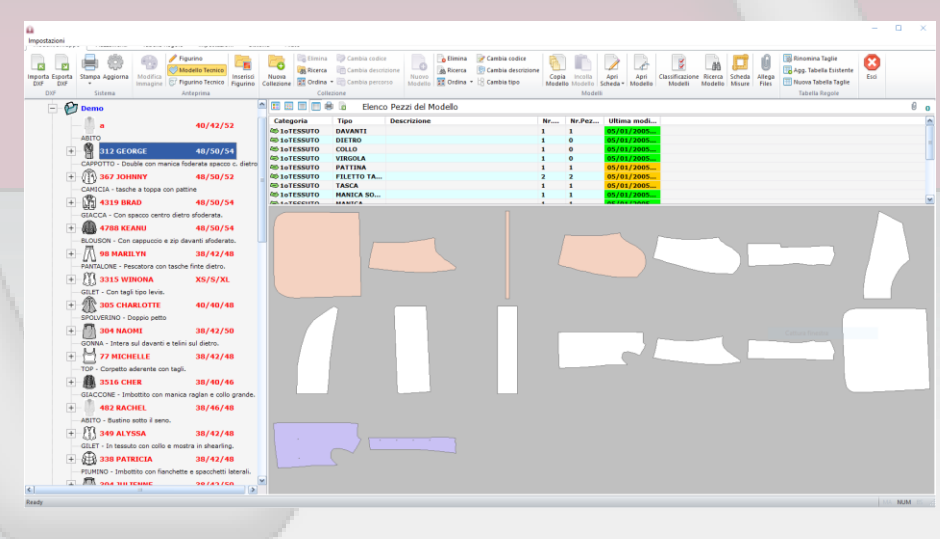

Gestione collezioni e stagioni Digitalizzazione e modifica pezzi

Gestione scheda misure

La stampa su plotter può essere Avviata da un qualsiasi Postazione di lavoro collegata in rete

Una interfaccia semplice ed intuitiva permette di selezionare e gestire i modelli stampare importare ed esportare in vari formati CAD per la moda.

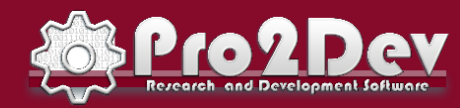

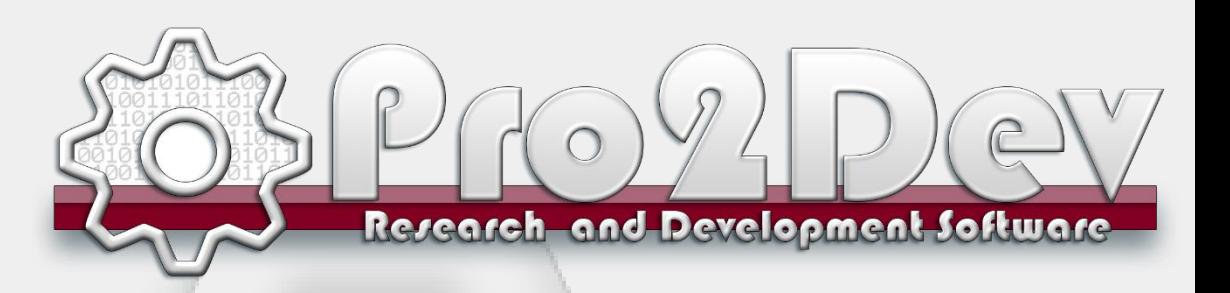

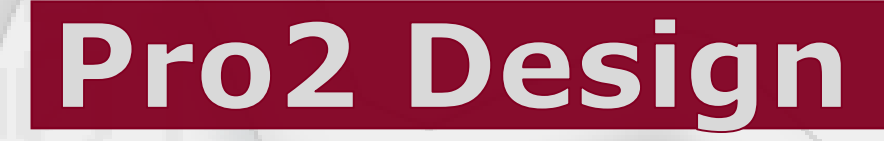

#### **È possibile effettuare modifiche al Modello operando:**

- ... su un punto:
- Vedere e modificare le proprietà del punto (Es. regola di sviluppo, tipo: spigolo o curva, ecc.)
- Modificare o aggiungere punti sul contorno, isolati e su sagome interne; a mano libera o in modo assistito (con coordinate cartesiane, perpendicolarmente, ecc.)
- ... sulla linea:
- Misurare o modificare la lunghezza
- Creare un orlo
- Ruotare, specchiare o raddoppiare una linea perimetrale o interna
- Rifilare o ingrandire un tratto del contorno stabilendo, a partire dal punto interessato, entro quanti altri punti deve essere smorzato l'effetto della variazione
- … sull'intero pezzo:
- Acquisire i pezzi del modello in scala reale per mezzo di un digitalizzatore
- Creare direttamente a video un pezzo base rettangolare indicandone le misure
- Spezzare, fondere, duplicare, raddoppiare o dimezzare uno o più pezzi
- Muovere il pezzo sul piano di lavoro
- Unire i pezzi sulla linea di cucitura per effettuare controlli di corrispondenza
- Creare, eliminare, unire, aprire, chiudere, spostare riprese
- Creare pieghe o modificare le ampiezze
- Ruotare, specchiare, variare la scala X e Y in percentuale
- di uno o più pezzi • Realizzare la sbozzatura
- Creare, eliminare, modificare etichette di testo da porre nei punti salienti dei pezzi
- ... sulle tacche:
- Modificare la forma, la dimensione e l'inclinazione
- Eliminare o aggiungere una tacca

L'inserimento dei valori di sviluppo per le varie taglie prevede l'immissione facilitata tramite la selezione contemporanea di più caselle (similmente ad un foglio di calcolo)

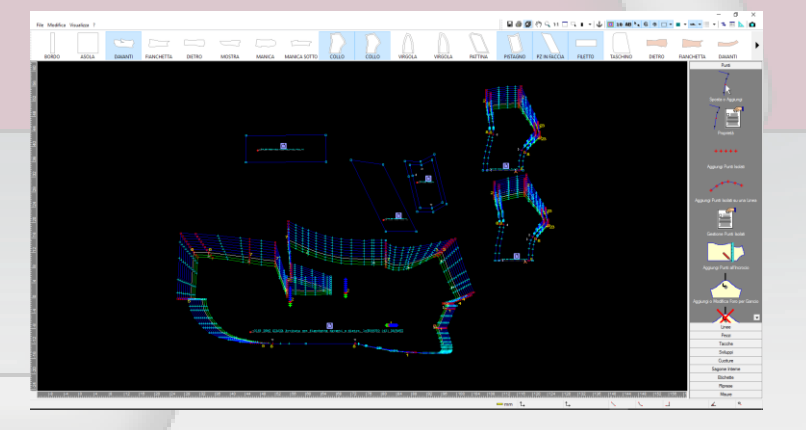

Tabella regola 32 taglie

Sistema di sviluppo dinamico

Modifica pezzi

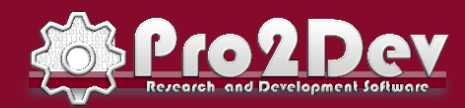

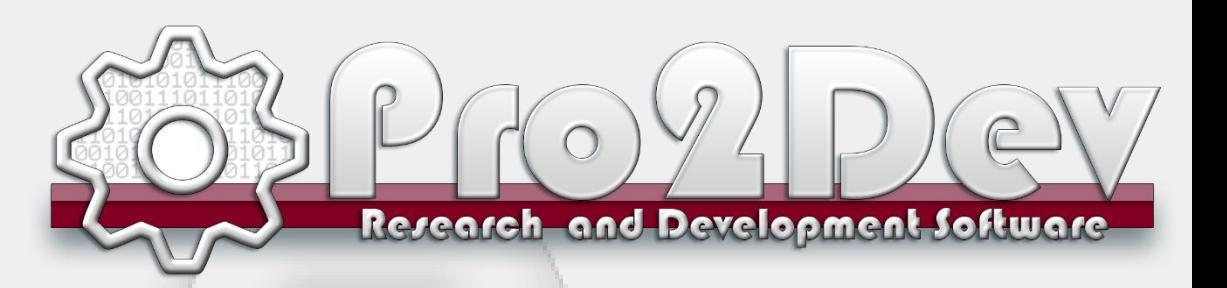

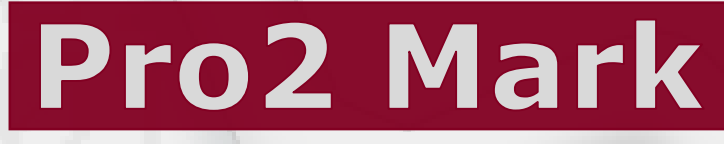

#### **Piazzamenti**

Per ogni piazzamento sono gestite:

- Caratteristiche del tessuto: classe (verso trama ordito), tipo, altezza lorda e netta, ritiro, rapporto per righe o quadri
- Tipo di stenditura: tessuto aperto o chiuso, teli abbinati dritto/dritto o dritto/rovescio
- Distanza tra i pezzi: generale, diversificata per ogni pezzo o diversificata per ogni lato del pezzo
- Taglie singole o abbinate delle stesso o di altro Modello
- Colori diversificati per pezzo, per taglia o per modello
- Consumo medio per capo preventivato

#### **La disposizione dei pezzi può avvenire nei seguenti modi:**

- Completamente automatico
- Automatico, per similitudine ad un altro
- Interattivo, di un pezzo per volta o di un gruppo di pezzi usando il mouse o la tastiera
- I vincoli dettati dalla classe e dal disegno del tessuto (allineamento per righe o quadri) possono essere rispettati automaticamente o annullati su richiesta per un pezzo o per l'intero piazzamenti
- La 'forzatura' dei pezzi (sovrapposizione o fuoriuscita dal tessuto) può essere esplicitamente richiesta; in tal caso il programma li segnala in modo evidente e particolare
- Le funzioni di rotazione, ribaltamento, ecc. possono essere comandate da menù o per mezzo dei tasti 'scorciatoia'
- Esistono linee di appoggio dei pezzi (sia orizzontali che verticali) posizionabili a piacimento

#### **Sono previste le stampe di:**

- Scheda riassuntiva di ogni piazzamento del Modello con l'indicazione di: consumo, efficienza, lunghezza, ecc.
- Miniatura del piazzamento (su stampante)
- Disegno in scala reale su plotter (formato standard HPGL)

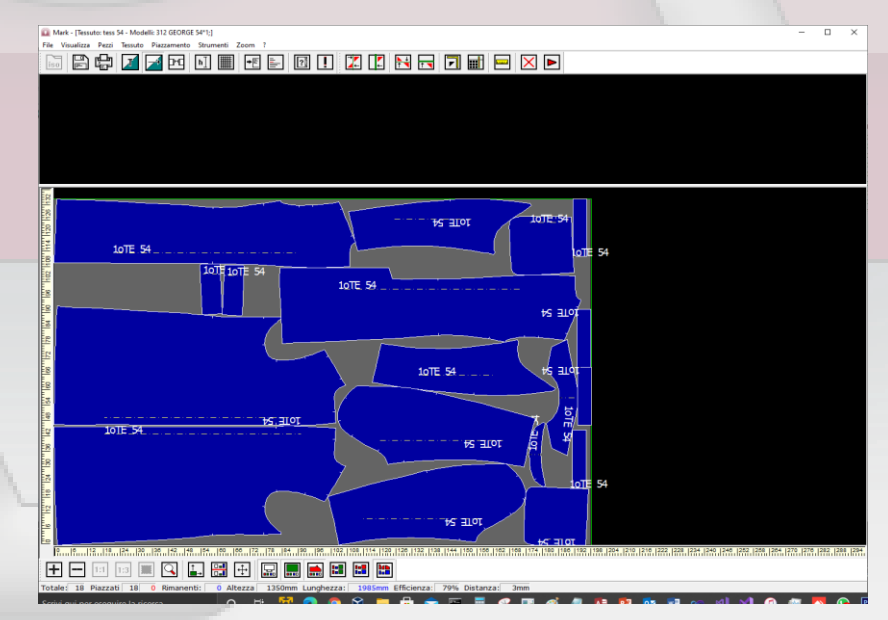

Fino a 10 versioni intermedie

Possibilità di aprire file ISO

Nove strumenti di Zoom

E' previsto il taglio su: cartoncino (su plotter) tessuto (su macchina da stampa)

Possono essere aperti più piazzamenti

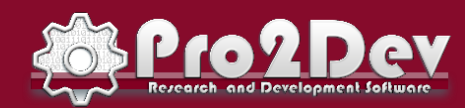

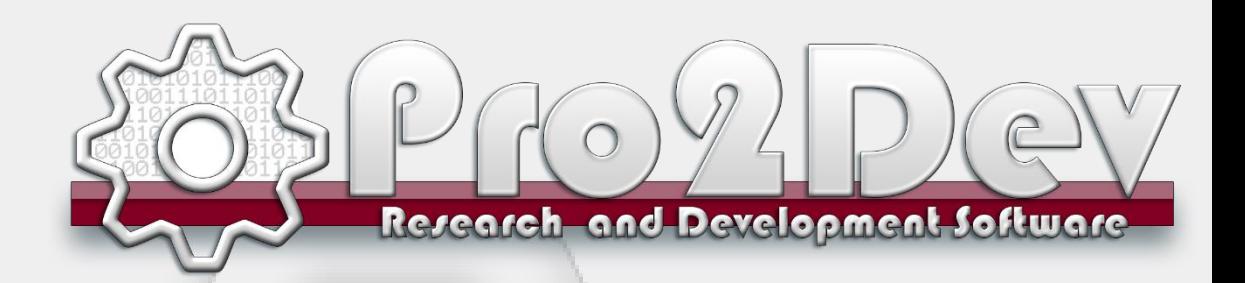

### «Una potente Suite Grafica per il figurino 2D»

# **Pro2 Suite** faster, smarter,

## better,

**Pro2 Suite:** E' una potente suite grafica che permette, grazie alla semplicità di utilizzo di creare il proprio figurino 2D. E' possibile iniziare ad assemblare il proprio figurino da un archivio di pezzi base di oltre 6.000 unità.

La suite grafica Pro2 Suite comprende i seguenti software:

- **Q** Pro2 Assembler
- □ Pro2 Style
- $\Box$  Integrazione con Suite di editing Corel®

Gestione delle stagioni e dei clienti tramite un database SQL

> Oltre 6.000 pezzi pronti per essere assemblati o modificati.

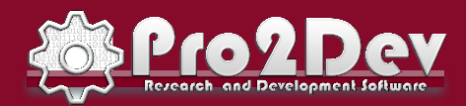

Via della motta 184/A – 50053 Empoli (Fi) E-mail: [info@pro2dev.it](mailto:info@pro2dev.it) - web: www.pro2dev. P.IVA: 06530720488

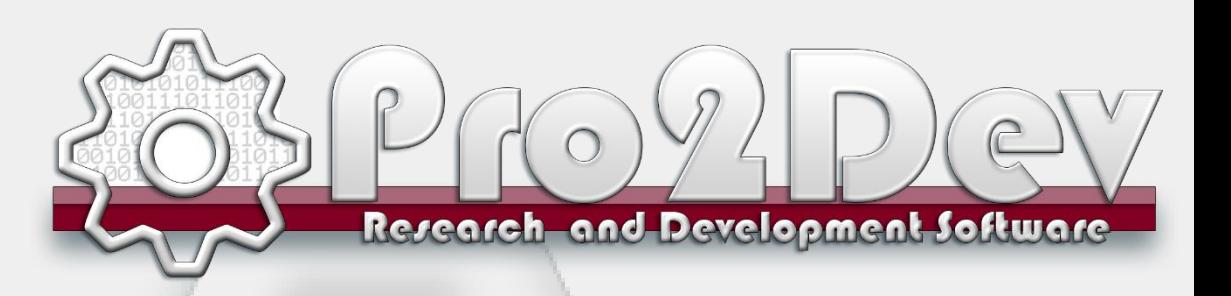

### **Pro2 Fashioon**

#### **Modulo gestionale**

L'applicativo gestionale serve da interfaccia per un database contenente migliaia di disegni. Questo archivio è organizzato per categorie di prodotto e contiene disegni completi e le singole parti che li compongono (detti componenti di base).

Per mezzo di un'interfaccia utente semplice ed intuitiva, è possibile assemblare a proprio piacimento i disegni dei vari componenti per ottenere il disegno finale desiderato.

Possibilità di creare una struttura di cartelle (simile a quella di Windows Explorer) per organizzare l'archivio dati nel modo più congeniale.

#### **Funzioni per la gestione dei disegni di ogni cartella:**

- Creare eliminare rinominare un disegno
- O Copiare un disegno
- □ Incollare un disegno
- Bloccare/sbloccare un disegno, cioè proteggerlo con una password da eliminazione e modifica
- Impostare elementi grafici (colori, sfondi, dimensioni…) per la visualizzazione dei disegni
- Visualizzare i componenti che sono stati utilizzati per realizzare un disegno. Esempio per una giacca finita: vedere (ed eventualmente sostituire) base, manica, collo, abbottonatura, tasche, ecc.

#### **Funzioni di classificazione e ricerca:**

Possibilità di classificare e ricercare disegni e o modelli per mezzo dei componenti base che li caratterizzano. Ad esempio cercare tutti i modelli che sono stati disegnati con un certo collo, con certo tipo di manica, ecc.

Funzioni per la gestione dell'anteprima del disegno:

Possibilità di impostare uno o più componenti base non modificabili nell'ambito di un disegno e su questi realizzare altri particolari.

Gestione collezioni e stagioni Oltre 6.000 parti da assemblare

Estrema integrabilità

#### Funzioni di Integrazione con Pro2 CAD

Una interfaccia semplice ed intuitiva permette di stampare le anteprime del figurino creato in vari formati grafici.

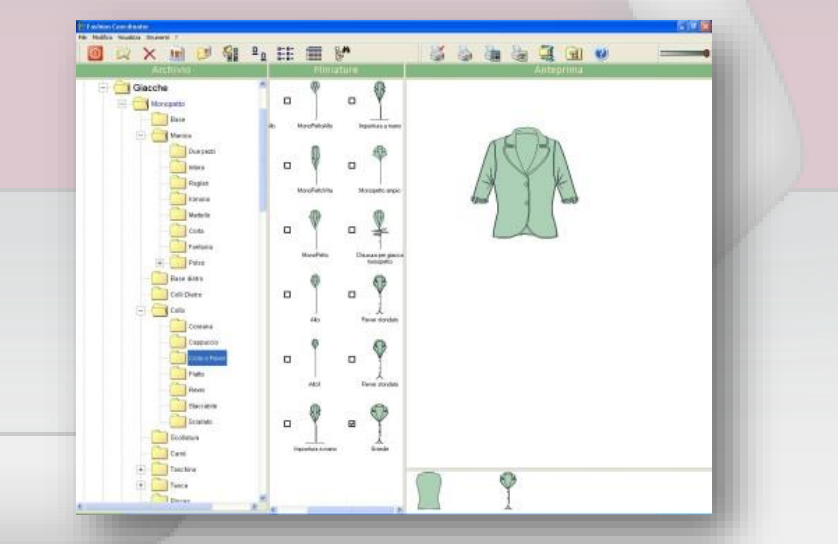

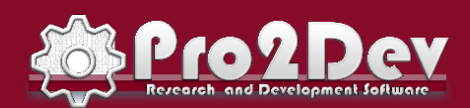

Via della motta 184/A – 50053 Empoli (Fi) E-mail: [info@pro2dev.it](mailto:info@pro2dev.it) – web: [www.pro2dev.it](http://www.pro2dev.it/) P.IVA: 06530720488

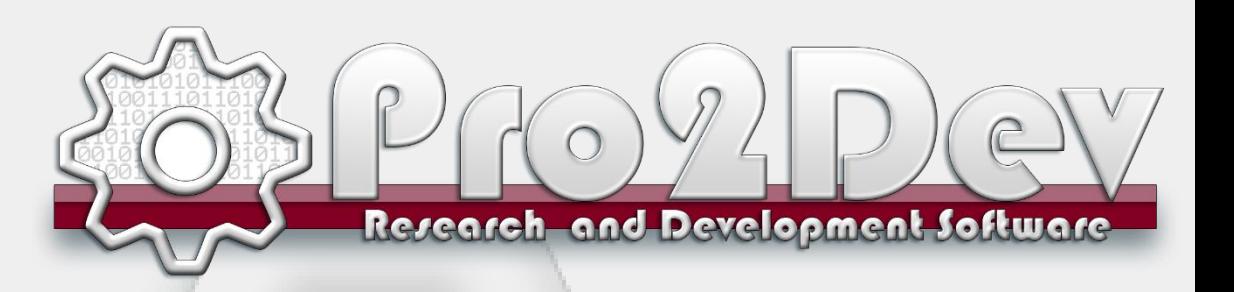

## **Pro2 Style**

#### **Funzioni specifiche per il settore della moda**

Acquisizione di immagini, foto, bozzetti, figurini, tessuti a mezzo di scanner a colori, telecamera, fotografia elettronica, videotape. Disegno e/o modifica di figurini a video Creazione e/o modifica di tessuti stampati a video Creazione cartella colori di tendenza della stagione o della linea Creazione cartelle tessuti e/o colori della collezione

#### **Colorazione del figurino con:**

- tinte piatte scelte dalle cartelle create
- tinte piatte scelte fra 16,7 mil. di colori

#### **Vestizione del figurino con:**

- tessuti ripresi da scanner
- tessuti creati o modificati a video
- tessuti appartenenti alle cartelle colori

#### **Sostituzione del colore di immagini fotografiche e video, rispettando luci, ombre, sfumature, panneggio del tessuto con:**

- tinte piatte scelte dalle cartelle create
- tinte piatte scelte fra 16,7 mil. di colori

#### **Vestizione di immagini fotografiche e video, rispettando luci, ombre, sfumature, panneggio del tessuto con:**

- tessuti ripresi da scanner
- tessuti creati o modificati a video
- tessuti appartenenti alle cartelle colori

Effetti speciali e di ritocco per ambientazione e collage delle immagini

#### **Gestione dell'archivio immagini visualizzato con anteprima di:**

- serie di piccole immagini suddivise per collezione
- serie di piccole immagini suddivise per tendenze moda ecc.

#### **Opzionale:**

Funzioni di disegno in generale Sono compresi 3 programmi di grafica (Corel Graphic Suite per Windows) a supporto di Pro2 Style

La perfetta integrazione e la semplicità di utilizzo del programma permettono di creare effetti reali prima della produzione del capo campione

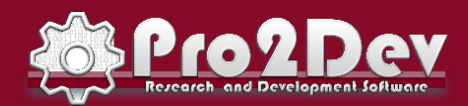

Qualsiasi colore

Qualsiasi texture

Vestizione del manichino